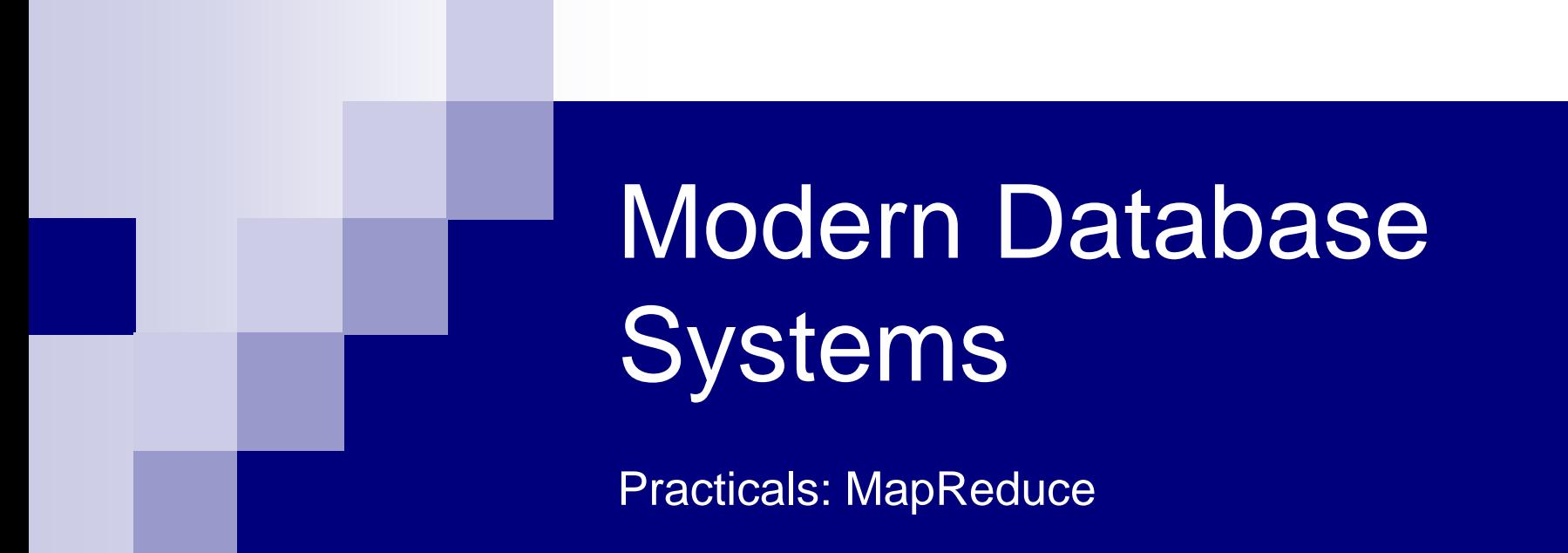

Doc. RNDr. Irena Holubova, Ph.D. [holubova@ksi.mff.cuni.cz](mailto:holubova@ksi.mff.cuni.cz)

# MapReduce Framework

Recapitulation from the Lecture

- A programming model and associated implementation
- Supports distributed, parallel computing on large data
- Divide-and-conquer paradigm
	- □ Map processes a key/value pair to generate a set of intermediate key/value pairs
		- $(k_1, v_1)$  → list $(k_2, v_2)$

□ Reduce merges all intermediate values associated with the same intermediate key

- $(k_2, list(v_2)) \rightarrow (k_2, possibly smaller list(v_2))$
- Programmer focuses on map/reduce code
- **Firamework cares about data partitioning, scheduling** execution across machines, handling machine failures, managing inter-machine communication, …

### MapReduce Example: Word Frequency

**map**(String key, String value): // key: document name // value: document contents for each word w in value: EmitIntermediate(w, "1");

```
reduce(String key, Iterator values):
  // key: a word
  // values: a list of counts
int result = 0;
for each v in values:
  result += ParseInt(v);
Emit(key, AsString(result));
```
### Example – MapReduce Example: Word Frequency

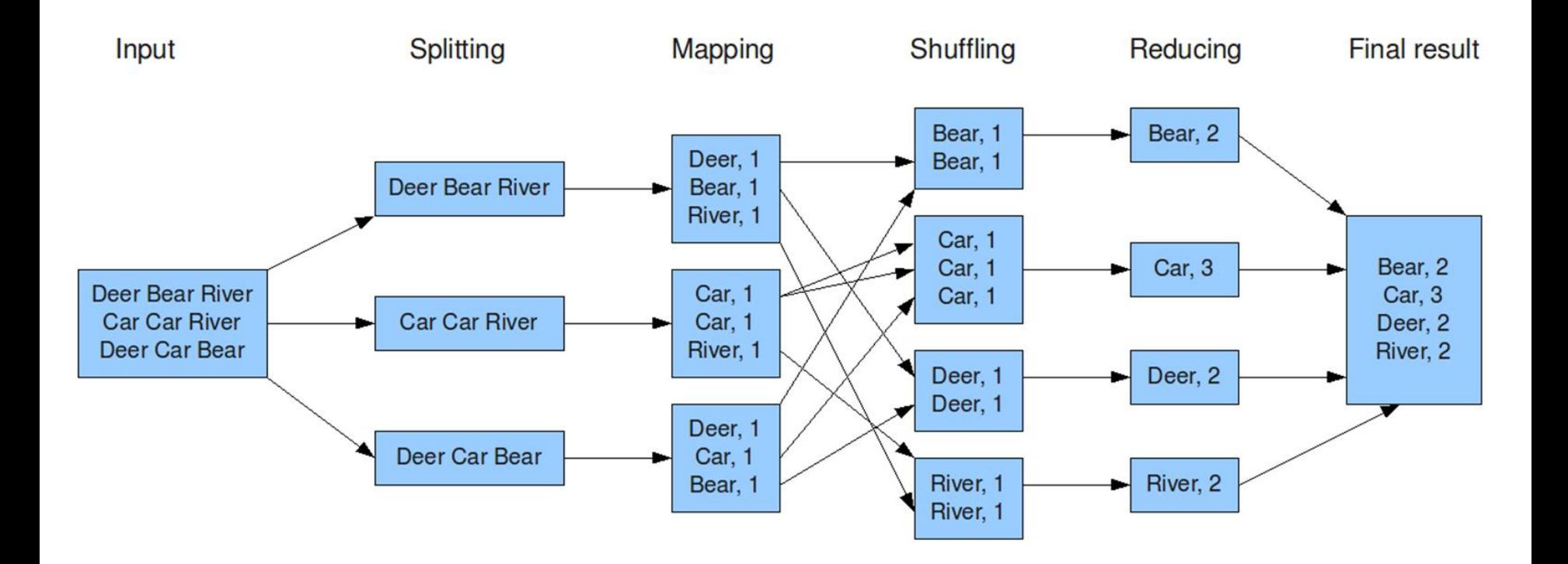

# Apache Hadoop

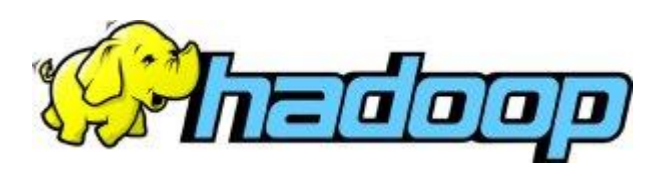

- Open-source software framework
- Running of applications on large clusters of commodity hardware
	- □ Multi-terabyte data-sets
	- $\square$  Thousands of nodes
- **Implements MapReduce**
- Derived from Google's MapReduce and Google File System (GFS)
	- □ Not open-source

# Access

#### Work in the Labs

#### ■ shell: SSH nosql.ms.mff.cuni.cz:42222

- □ login: mds\_<surname>
	- **Nithout diacritic**
	- e.g. Jan Novák has: mds\_novak
- □ password: The same as for video download.
	- **Please, change your password!** 
		- passwd
- $\Box$  Please, do not upload too large data
	- We have a limited disk space and too many users
	- $\blacksquare$  It is not the aim of the practicals

#### ■ Sample data shown during practicals can be found in

- /home/NDBI040/mapreduce
- /home/NDBI040/mapreduce2

# First Steps

hadoop

**Help for Hadoop commands** hadoop fs

■ Help for HDFS commands

hadoop jar

**Execution of MapReduce jobs** 

hadoop fs  $-1s$  / hadoop fs -ls /user/ hadoop fs -ls /user/<login>

Note: Copy the commands from [http://www.ksi.mff.cuni.cz/~holubova/NDBI040/slajdy/01\\_practicals\\_commands.txt](http://www.ksi.mff.cuni.cz/~holubova/NDBI040/slajdy/01_practicals_commands.txt)

Testing example in Java

## Compile Testing Example WordCount.java

■ Create your own directory

 $cd \sim$ 

mkdir -p mapreduce/WordCount

cd mapreduce/WordCount

 $\blacksquare$  Make a copy of the sample java source file cp /home/NDBI040/mapreduce/WordCount.java .

## Compile Testing Example WordCount.java

■ Compile sample Word Count implementation mkdir classes

javac -classpath /home/NDBI040/mapreduce/hadoop-

common-

3.1.1.jar:/home/NDBI040/mapreduce/ha

doop-mapreduce-client-core-3.1.1.jar

-d classes/ WordCount.java

jar -cvf WordCount.jar -C classes/ .

# Store Testing Data to HDFS

#### ■ Create your HDFS working directories hadoop fs -mkdir /user/<login>/WordCount hadoop fs -mkdir /user/<login>/WordCount/input1

#### **Prepare the sample input data** hadoop fs -copyFromLocal /home/NDBI040/mapreduce/input1/movie s.txt /user/<login>/WordCount/input1

### Run Testing Example A small file

hadoop jar WordCount.jar WordCount /user/<login>/WordCount/input1 /user/<login>/WordCount/output1

 $\blacksquare$  Run the example (it first deletes the output directory /user/<login>/output)

```
hadoop fs -copyToLocal 
  /user/<login>/WordCount/output1/part-r-00000 
  result.txt
```
cat result.txt

Check the output

hadoop fs -rm -r /user/<login>/WordCount/output1/ Delete the output directory, if required

## Status: Command Line

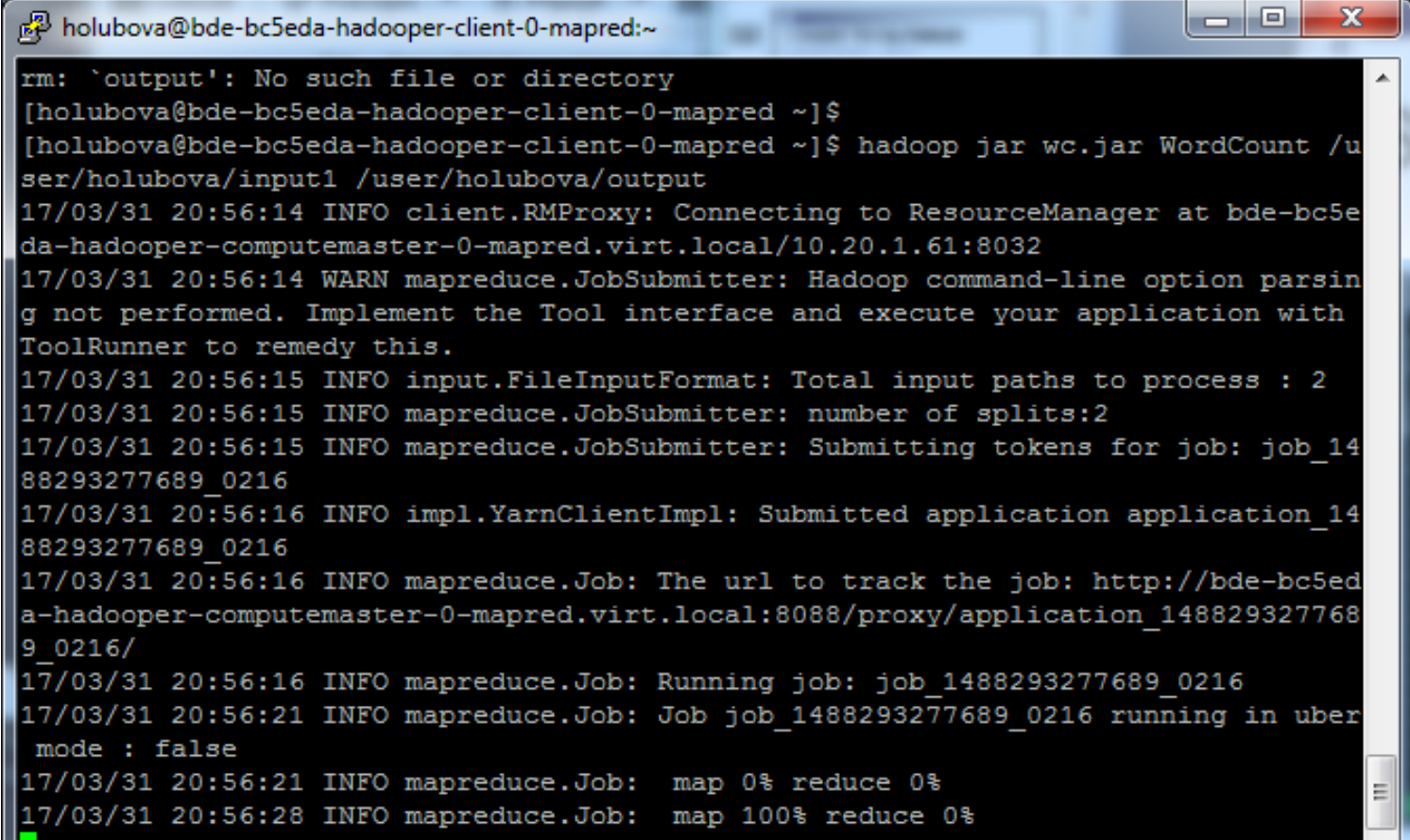

### Run Testing Example Bigger Example

- Create your input2 HDFS directory
- Deploy a copy of the following input:
- /home/NDBI040/mapreduce/input2/RomeoA ndJuliet.txt
- Run the MapReduce job
- **Retrieve and browse the result**
- Clean the output HDFS directory

# Useful Commands

mapred

mapred job -list all ■ List of all jobs mapred job -kill <job-id> ■ Kill a job mapred job -status <job-id> **Print status (counters)** 

Testing example in Python

# Hadoop MapReduce Program

mapper.py, reducer.py

■ Create your own directory  $cd \sim$ mkdir -p mapreduce2 cd mapreduce2

 Make a copy of the sample source files cp /home/NDBI040/mapreduce2/mapper.py . cp /home/NDBI040/mapreduce2/reducer.py .

# Hadoop MapReduce Program

mapper.py, reducer.py

hadoop fs -rm -r /user/<login>/WordCount/output1/ ■ Delete the output directory, if required

```
hadoop jar 
/usr/local/hadoop/share/hadoop/tools/lib/h
adoop-*streaming*.jar 
  -files mapper.py, reducer.py
  -mapper mapper.py 
  -reducer reducer.py 
  -input /user/<login>/WordCount/* 
  -output /user/<login>/WordCount/output1
■ Run the Python example using Hadoop Streaming
```
# Hadoop MapReduce Program

mapper.py, reducer.py

hadoop fs -ls /user/<login>/WordCount/output1 rm result hadoop fs -copyToLocal /user/<login>/WordCount/output1/part-00000 result

cat result

- Check and print the result
- **For Python experts, there are files** mapper 2.py and reducer2.py with a more optimized version

# (Optional) Assignment:

#### Chose your unique problem domain

- $\Box$  E.g., the results of football matches of various teams (e.g., one file per week)
	- team A, team B, 24.8. 2022, 7:5
- Think about an original computation problem in your domain which might be solved using MapReduce
	- $\Box$  E.g., return the maximum/average/minimum goals per team, return the sum of points per team (winner = 3 points, draw = each team 1 point), etc.
- Create respective sample data
	- $\Box$  They do not need to be large this is not the aim of the assignment (the aim is to try to think in the Map/Reduce way)
- Modify the WordCount.java sample file respectively
- Points: 2
- Deadline: before the next practicals

## References

■ Hadoop MapReduce Tutorial: https://hadoop.apache.org/docs/r2.6.0/hadoop[mapreduce-client/hadoop-mapreduce-client](https://hadoop.apache.org/docs/r2.6.0/hadoop-mapreduce-client/hadoop-mapreduce-client-core/MapReduceTutorial.html)core/MapReduceTutorial.html

#### **HDFS commands:**

[https://hadoop.apache.org/docs/r2.6.0/hadoop](https://hadoop.apache.org/docs/r2.6.0/hadoop-project-dist/hadoop-common/FileSystemShell.html)project-dist/hadoopcommon/FileSystemShell.html